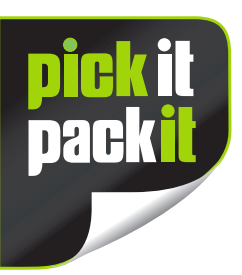

**The transparency** 

## **Website Ordering Guide**

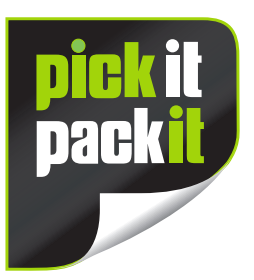

**To process your Transparency Labels for you, we just need a spreadsheet with three bits of information on it:**

- **The name of your product.**
- **The SKU (Barcode Number) of your product.**
- **The Amazon Transparency codes for your product.**

**On the ordering page, there is a link stating: Please upload your product data below, you can download a sample here**

**If you click on that link, you'll get a sample of the spreadsheet we require. You can delete the information that will be in there and add your own.**

**When you've done this, you can drag the completed spreadsheet to the box underneath that link, or click on it and select the file from where you have it saved.**

**Then simply choose which label size you require and enter the amount you require into the box below. You'll see a 'live' price per label cost dependant on how many labels you order.**

**The more you order, the more you save!**

**Click 'add to basket'.**

**Click on the shopping cart at the top of the screen and add your delivery / payment details.**

**That's it!**